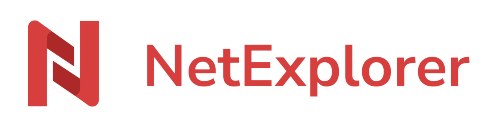

[Base de connaissances](https://support.netexplorer.fr/fr/kb) > [Les outils NetExplorer](https://support.netexplorer.fr/fr/kb/les-outils-netexplorer) > [Assistant de connexion en lecteur réseau](https://support.netexplorer.fr/fr/kb/articles/netexplorer-drive) [NetExplorer](https://support.netexplorer.fr/fr/kb/articles/netexplorer-drive)

Assistant de connexion en lecteur réseau NetExplorer Nicolas ARBOUIN - 2024-08-30 - [Les outils NetExplorer](https://support.netexplorer.fr/fr/kb/les-outils-netexplorer)

Vous souhaitez accéder aux éléments présents sur votre plateforme de façon "classique", par l'ouverture de dossier présents sur votre ordinateur,, l'assistant de connexion en lecteur réseau NetExplorer est fait pour vous.

Le lecteur réseau :

En utilisant notre assistant, vous aurez la possibilité de connecter la plateforme que vous utilisez habituellement, directement sur un lecteur réseau, qui apparaît sur votre machine sous forme de dossiers et fichiers Windows. De cette façon, vous accédez à une connexion immédiate à la plateforme et retrouvez l'arborescence de celle-ci sur votre ordinateur.

Votre plateforme sur votre navigateur

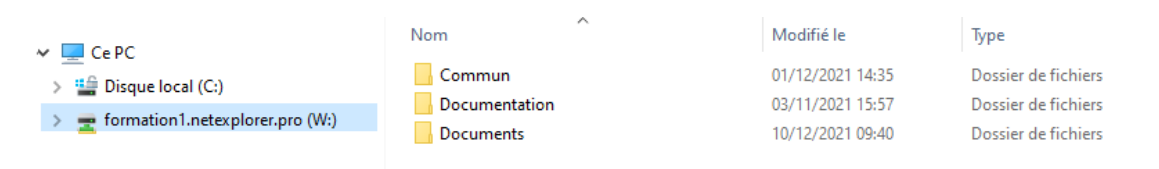

Votre plateforme sur le lecteur W: Windows

Installation du lecteur réseau NetExplorer avec l'assistant et vérification Une fois le logiciel installé sur votre machine (vous trouverez toutes les modalités d'installation [sur cette page](https://support.netexplorer.fr/kb/articles/144)), les dossiers et fichiers présents sur la plateforme, vont apparaitre directement dans les dossiers de votre arborescence Windows, vous aurez alors loisir de travailler sur ceux-ci, en les ouvrant directement avec vos applications de bureau.

Comment procéder ?

Monter votre disque réseau avec notre assistant de connexion NetExplorer, ainsi vous ne serez pas déconnectés au redémarrage de votre ordinateur. Vous pouvez télécharger l'application via ce lien : [Assistant de connexion en lecteur réseau](https://eur01.safelinks.protection.outlook.com/?url=https%3A%2F%2Fd2-v6004.eu1.hubspotlinks.com%2FCtc%2FW%2B113%2Fd2-V6004%2FVWdrV-5xkV7ZM5pzSYQ4SgnW6J3_6X53njc3N5XFYmH3m2ndW7lCdLW6lZ3ptW41xQg33NHLtWW22WXt-7VknY2W6pzmDn4p8lDjW6fMnPH31M7hGW20hl9K16zhYZW8gRfkZ8xlbYhW7yLZht5cHNGTW4DDKrX3w4GD6V976cH4JkplvW5nZkyF4ptGW6W2DxYNK5B_yV6W8qN-F03RgcbKW43fR0w24KxhhW7Spgrz4gmqqzW5zsgmG9frgd5W69cB4_8r_PHtW42Cmft40JlTCW6f96nL7m_zRzW1TNCHT38-cVQMj2FwQrTCnTW3TfrKt3P6D0-W6PWdDK6kL3GZW9g4cHH7gxYjdW36z8KJ2VFvNBf5VnLgC04&data=05%7C01%7Ccaroline%40netexplorer.fr%7C91068b93b293410657b708dbb42e4f41%7C0cd84e17af994ee7afbf072075736c0b%7C1%7C0%7C638301883229560777%7CUnknown%7CTWFpbGZsb3d8eyJWIjoiMC4wLjAwMDAiLCJQIjoiV2luMzIiLCJBTiI6Ik1haWwiLCJXVCI6Mn0%3D%7C3000%7C%7C%7C&sdata=CV5gr2aLP0LrKpEsKgPPdZRt4R3cJW8YlfSN1RFm0dE%3D&reserved=0)

## [NetExplorer](https://eur01.safelinks.protection.outlook.com/?url=https%3A%2F%2Fd2-v6004.eu1.hubspotlinks.com%2FCtc%2FW%2B113%2Fd2-V6004%2FVWdrV-5xkV7ZM5pzSYQ4SgnW6J3_6X53njc3N5XFYmH3m2ndW7lCdLW6lZ3ptW41xQg33NHLtWW22WXt-7VknY2W6pzmDn4p8lDjW6fMnPH31M7hGW20hl9K16zhYZW8gRfkZ8xlbYhW7yLZht5cHNGTW4DDKrX3w4GD6V976cH4JkplvW5nZkyF4ptGW6W2DxYNK5B_yV6W8qN-F03RgcbKW43fR0w24KxhhW7Spgrz4gmqqzW5zsgmG9frgd5W69cB4_8r_PHtW42Cmft40JlTCW6f96nL7m_zRzW1TNCHT38-cVQMj2FwQrTCnTW3TfrKt3P6D0-W6PWdDK6kL3GZW9g4cHH7gxYjdW36z8KJ2VFvNBf5VnLgC04&data=05%7C01%7Ccaroline%40netexplorer.fr%7C91068b93b293410657b708dbb42e4f41%7C0cd84e17af994ee7afbf072075736c0b%7C1%7C0%7C638301883229560777%7CUnknown%7CTWFpbGZsb3d8eyJWIjoiMC4wLjAwMDAiLCJQIjoiV2luMzIiLCJBTiI6Ik1haWwiLCJXVCI6Mn0%3D%7C3000%7C%7C%7C&sdata=CV5gr2aLP0LrKpEsKgPPdZRt4R3cJW8YlfSN1RFm0dE%3D&reserved=0)

- Depuis l'onglet sécurité du panneau d'administration, désactiver les paramètres connexion limit ip et connexion limit login pour éviter que les erreurs de connexion Windows viennent bloquer le compte utilisateur
- Depuis le même onglet, modifier les paramètres des **session\_limit et session\_idle** (comme ci-dessous) pour éviter à l'utilisateur de devoir se reconnecter trop souvent.

## Remarques

- 1. Attention à la longueur des chemins de vos fichiers, ceux-ci peuvent engendrer des soucis d'affichage (vous trouverez plus d'information[s sur cette page\)](https://support.netexplorer.fr/kb/articles/150)
- 2. Le protocole de connexion de ces lecteurs réseaux peu parfois rencontrer des soucis d'enregistrement d'identifiants, là encore plus d'information [sur cette page.](https://support.netexplorer.fr/kb/articles/82)
- 3. Si vous êtes connecté à la plateforme via un annuaire externe ou que vous avez activé la double authentification, il sera nécessaire de passer par le [mot de passe](https://support.netexplorer.fr/kb/articles/94) [d'application](https://support.netexplorer.fr/kb/articles/94) pour vous connecter sur le lecteur réseau.
- 4. Il est à noter que le lecteur réseau est moins rapide et moins fluide que l'utilisation de la plateforme, via votre navigateur.
- 5. **ATTENTION** : Le connecteur réseau n'est pas disponible sous Mac OS.

## [Télécharger l'assistant de connexion en lecteur réseau NetExplorer](https://nedrive-static.netexplorer.fr/default/setup.exe)

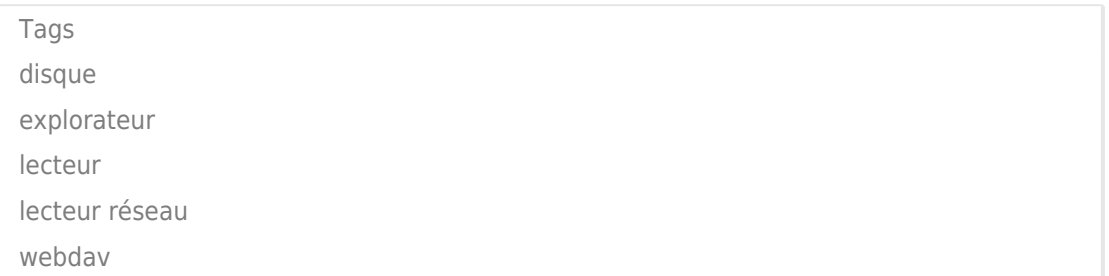